# KURZANLEITUNG

### TIMECODE EINGANG / AUSGANG

Ist hier nichts eingesteckt, schaltet sich Tentacle<br>extension as a Stunden shall der andere a studente and the students of the students of the students of the stu automatisch nach 2 Stunden ab.

MIKROFON

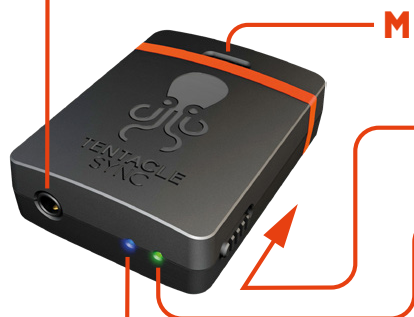

#### **Kurz halten**

Tentacle startet im Roten Modus und wartet darauf sich zu externem Timecode zu synchronisieren.

#### STATUS LED

**Blinkt ROT** - Roter Modus **Blinkt GRÜN** - Grüner Modus **Blinkt mehrfach ROT** - Batterie ist fast leer

### USB-C ANSCHLUSS

Tentacle kann über jede USB-Stromquelle geladen werden. Maximale Ladedauer beträgt 1,5 h für bis zu 35 h Betriebsdauer.

Konfiguration durch Anschluss an Mac oder PC möglich.

### Ladend Voll LADESTATUS LED

#### Tentacle startet im Grünen **Lange halten > 3 sek**

Modus und generiert Timecode. Der Timecode wird aus der eingebauten Echtzeituhr (RTC) übernommen.

### AUSSCHALTEN

Lange halten bis sich Tentacle abschaltet. Der Timecode geht dabei verloren.

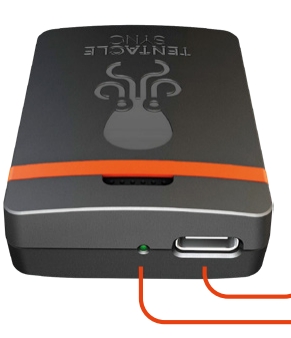

BLUETOOTH LED

### BEFESTIGUNG DES KABELS

Das kürzere Ende der Klemme in die Nut am Tentacle schieben.

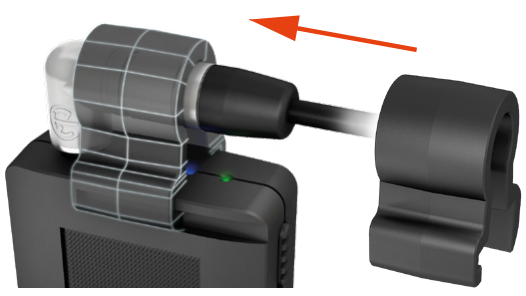

## 1. TENTACLES EINSTELLEN

- Setup App für Smartphone oder Mac/PC herunterladen.
- Den Anweisung folgen, um Tentacle zu verbinden.
- Gewünschte Frame-Rate wählen.
- Ausgangspegel einstellen (**MIC** oder **LINE**).

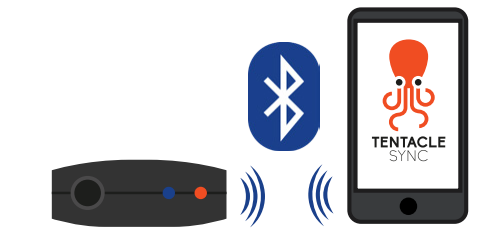

**LINE Pegel** für professionelle Geräte mit TC IN-Buchse (über BNC, LEMO, etc.).

#### **MIC Pegel** für Geräte ohne TC IN-Buchse (DSLRs und semiprofessionelle Aufnahmegeräte). Der Timecode wird hier auf einer Audiospur aufgezeichnet. Der Ausgangspegel des Tentacles muss so eingestellt werden, dass der Audioeingang der Kamera oder des Tonrekorders nicht verzerrt.

# 2. TENTACLES SYNCHRONISIEREN

#### TENTACLES UNTEREINANDER SYNCHRONISIEREN ZU EXTERNEM TIMECODE SYNCHRONISIEREN

Ein Tentacle im Grünen Modus (Master) und alle weiteren Tentacles im Roten Modus (Jam-Sync) starten. Kurz hintereinan- der alle roten an das grüne Tentacle über das mitgelieferte Klinkenkabel anschließen. Nach erfolgreicher Synchronisation blinken alle Tentacles grün.

Tentacle im Roten Modus starten (Jam-Sync). Kurz die externe Timecode-Quelle (Audiorekorder) mit passenden Adapterkabeln an Tentacle anschließen. Nach erfolgreicher Synchronisation blinkt Tentacle grün.

# 3. TENTACLES MIT GERÄTEN VERBINDEN

Alle synchronisierten Tentacles können mit den entsprechenden Adapterkabeln mit Kameras und Audiorekordern verbunden werden. Die Tentacles laufen mindestens 24 h synchron. Alle Aufnahmegeräte benötigen die richtigen Einstellungen, um das Timecode-Signal des Tentacles empfangen zu können.

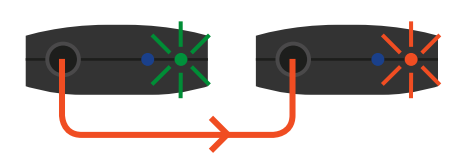

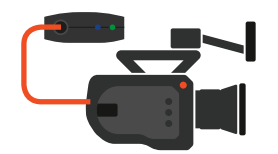

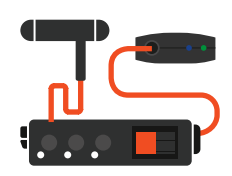

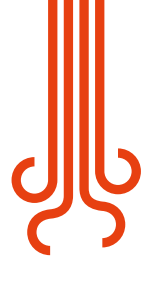